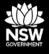

Important information is contained in the 'red box' tips throughout this document, please take note of these.

**DEPARTMENT OF PLANNING, INDUSTRY & ENVIRONMENT** 

## Release notes: October 2020 Enhancements to the BAM Calculator (BAM-C) & updates to SAII List

A description of the changes to the BAM Calculator for Accredited Assessors

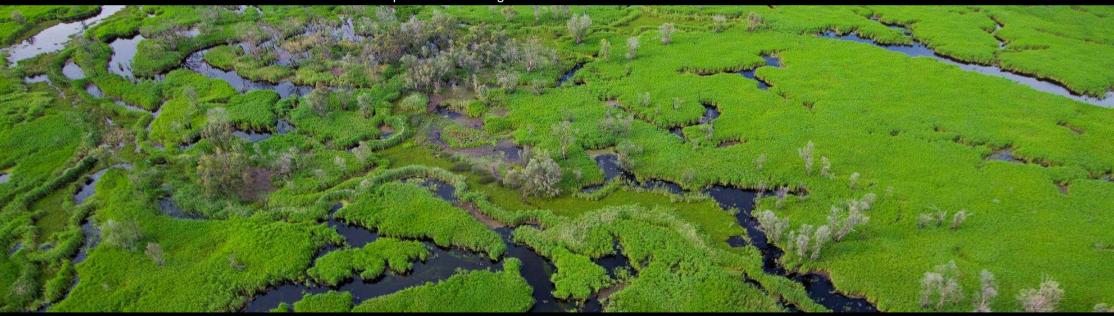

environment.nsw.gov.au

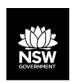

#### Internet requirements before opening BAM-C

#### Notes:

- After the BAM-C enhancements are published, clear the internet browser
  cache before opening the BAM-C. Many enhancements will not display
  correctly until the cache has been cleared.
- Instructions to clear an internet cache are at <u>www.digitaltrends.com/computing/how-to-clear-your-browser-cache/.</u>
- After clearing the cache, you may need to enable pop-ups again to open the calculator.

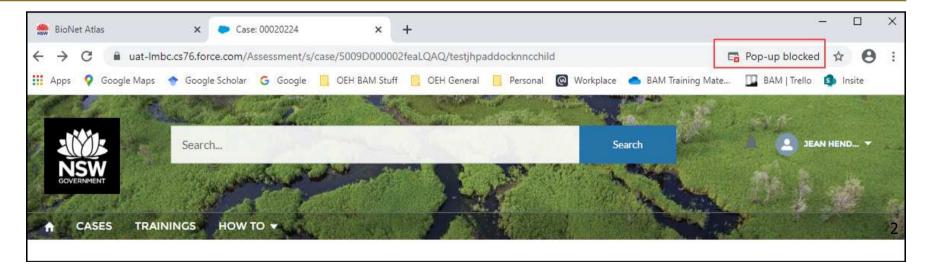

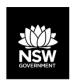

#### Alert: Opening a case

If an assessor opens an in-progress case in the BAM-C for the first time after data has been updated, they may receive an alert indicating reference data has been updated.

The information in the message will indicate what data has been updated by the import.

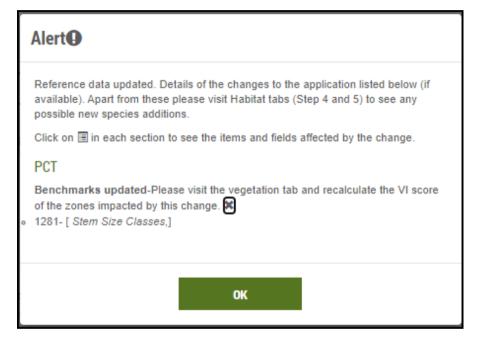

Take a screenshot of any alert for future reference.

Alerts will not display once the case has been saved.

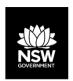

#### **Enhancements – General**

#### Summary:

- Mandatory BOS trigger (development only) reason for entering the BOS;
- Mandatory NSW (Mitchell) Landscapes field one component when determining high risk land;
- Mandatory Location data Eastings and Northings;
- Superfluous vegetation plots can be deleted within the Location fields.

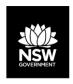

## Changes to Assessment details and Site Context tabs

New changes to increase reporting ability:

- The trigger for BOS entry is a new mandatory field;
- The NSW (Mitchell) Landscape field is now mandatory. This allows impacts to each NSW Landscape to be tracked over time.

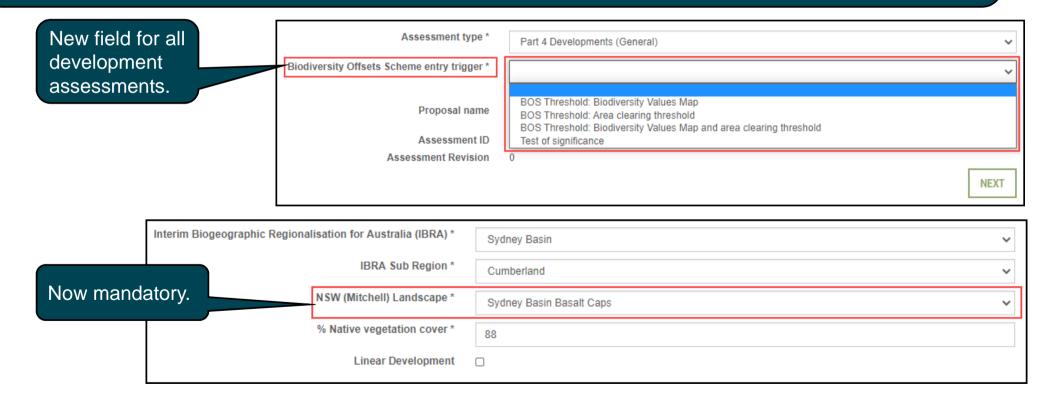

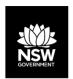

## **Mandatory location data**

BAM-C now requires mandatory location data. Assessments cannot be finalised or submitted until all plots have location data entered into the Vegetation tab.

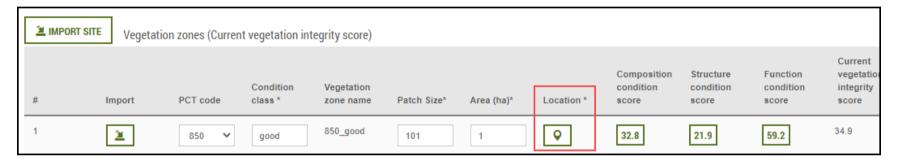

Cases cannot be finalised until location data for all plots has been entered and validated.

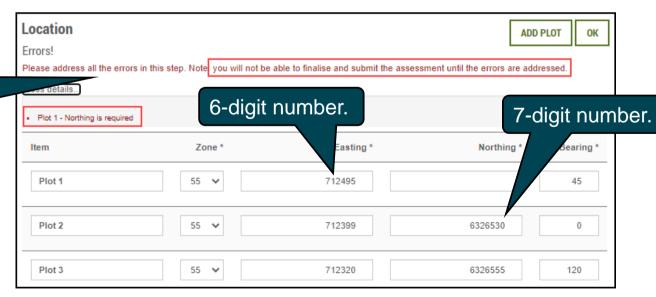

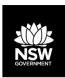

## **Deleting extra plots**

Vegetation plots above the number required can now be deleted:

- Plots are deleted from the Location field;
- Composition, Structure and Function data associated with the deleted location plot will also be deleted.

If you delete the wrong plot data by mistake, close the case without saving, and then re-open to restore the plot information.

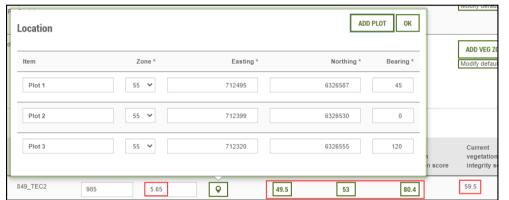

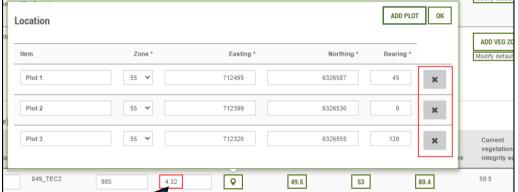

Zone composition data RECALCULATE ОК DD VEG Composition condition score: 25.8 Calculation results Grass & grass Tree \* Shrub \* Forb \* Fern \* Other \* Plot 1 2 5 0 irrent 2 0 Plot 3 egetatio 29.5 0 25.8 23.8 41.8 4.32

Reducing the area of the zone below the minimum plot number enables plot deletion.

Vegetation Integrity score is re-calculated.

Please Note: Deleting this plot will delete all associated data from the Composition, Structure and Function Scores for the plot. Data for other plots within the vegetation zone will be unaffected.

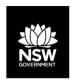

# Enhancements – Native vegetation, TECs and vegetation integrity fields

#### Summary:

- Part 4 & 5, Major Project & Stewardship modules allow the same PCT to be added more than once (TEC(s) and a non-TEC);
- Small Area module allow a 2<sup>nd</sup> PCT as a TEC;
- Stewardship module corrected a VI calculation error.

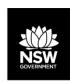

□1332\_Non\_TEC\_Poor

□1332\_WBYBBRG\_TEC

## Adding PCTs: TEC(s) and non-TECs

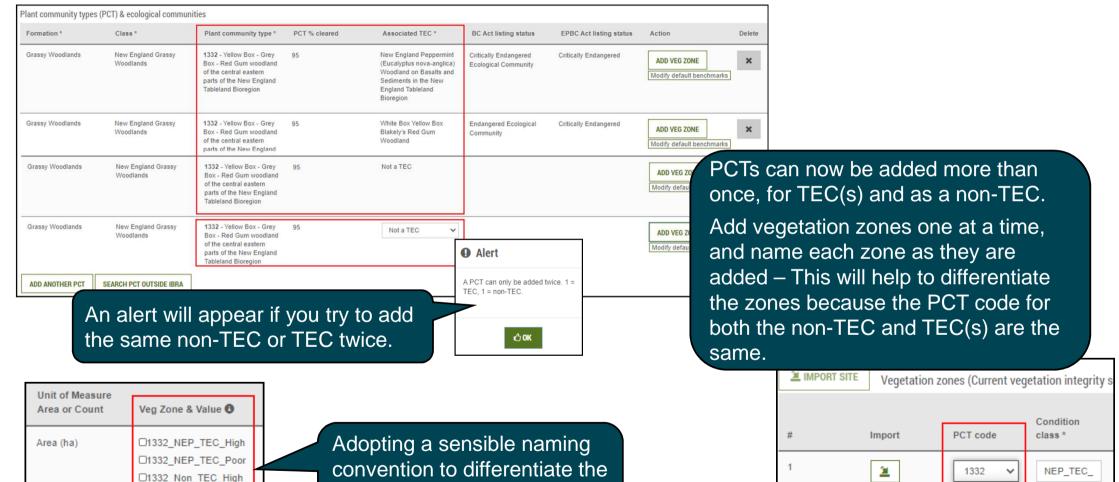

1332

1332

1332

2

ges to this value mi

TEC zones from non-TEC

zones will be essential.

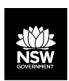

#### Small Area module: Add a second PCT as a TEC

- The Streamlined 'Small Area' module now allows a second PCT to be added, provided one PCT is associated with a TEC;
- This module also allows the same PCT to be added twice, as long as one is associated with a TEC.

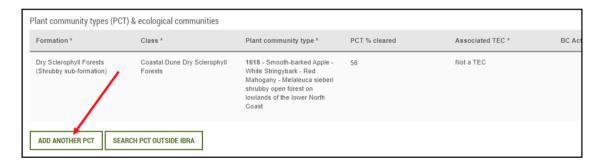

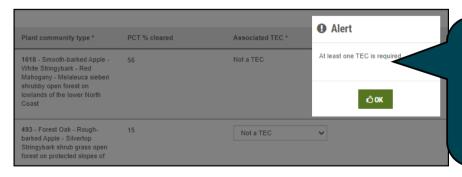

An alert will appear if you try to add two PCTs where neither is a TEC.

| al communities       |                                                                                                    |               |                                                                             | 1            |
|----------------------|----------------------------------------------------------------------------------------------------|---------------|-----------------------------------------------------------------------------|--------------|
|                      | Plant community type *                                                                                                    | PCT % cleared | Associated TEC *                                                            | BC A         |
| Dune Dry Sclerophyll | 1618 - Smooth-barked Apple -<br>White Stringybark - Red<br>Mahogany - Melaleuca sieberi<br>shrubby open forest on<br>lowlands of the lower North<br>Coast | 56            | Not a TEC                                                                   |              |
| cal Rainforests      | 1302 - White Booyong - Fig<br>subtropical rainforest of the<br>NSW North Coast Bioregion                                                                  | 75            | Lowland Rainforest in the NSW<br>North Coast and Sydney Basin<br>Bioregions | Enda<br>Comi |

|                      | Plant community type *                                                                                                 | PCT % cleared | Associated TEC *                                                               | В        |
|----------------------|----------------------------------------------------------------------------------------------------|---------------|--------------------------------------------------------------------------------|----------|
| ical Rainforests     | 1302 - White Booyong -<br>Fig subtropical<br>rainforest of the NSW<br>North Coast Bioregion                            | 75            | Lowland Rainforest in<br>the NSW North Coast<br>and Sydney Basin<br>Bioregions | En<br>Co |
| igland Grassy<br>nds | 1331 - Yellow Box -<br>Broad-leaved<br>Stringybark shrubby<br>open forest of the New<br>England Tableland<br>Bioregion | 65            | White Box Yellow Box<br>Blakely's Red Gum<br>Woodland                          | En<br>Co |

| cal communities  |                                                                                          |               |                                                                             |     |
|------------------|------------------------------------------------------------------------------------------|---------------|-----------------------------------------------------------------------------|-----|
|                  | Plant community type *                                                                   | PCT % cleared | Associated TEC *                                                            | ВС  |
| ical Rainforests | 1302 - White Booyong - Fig<br>subtropical rainforest of the<br>NSW North Coast Bioregion | 75            | Lowland Rainforest in the NSW<br>North Coast and Sydney Basin<br>Bioregions | End |
| ical Rainforests | 1302 - White Booyong - Fig<br>subtropical rainforest of the<br>NSW North Coast Bioregion | 75            | Not a TEC                                                                   |     |

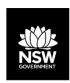

#### Correction to the VI calculation

Previously stewardship assessments, VI score information with management:

- Did not always calculate the 'Change in VI score' correctly;
- Did not include the security benefit score in the 'Total Change in VI score' (now called 'Total VI Gain').

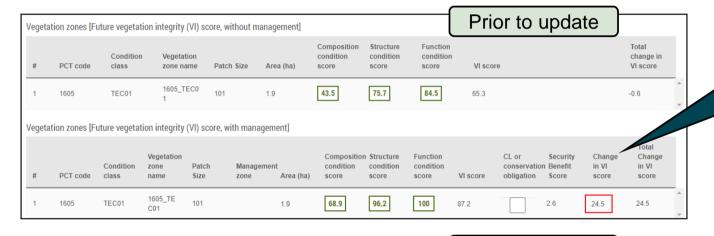

After update Vegetation zones [Future vegetation integrity (VI) score, without management] Composition Structure Function condition Total change condition score in VI score score 41.3 70.5 83.4 Vegetation zones [Future vegetation integrity (VI) score, with management] Threat Composition Structure Security Weed conservation Benefit PCT code class Cover 68.9 100 27.4 96.2 24.8 1605

Previously 'Change in VI score' did not always calculate correctly. It also included the security benefit score.

BAM-C now correctly calculates 'Change in VI score' (and no longer includes the security benefit score).

The 'Total VI gain' is the change in VI score plus any security benefit score.

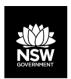

## **Enhancements – Habitat suitability**

#### Summary:

- Split Habitat suitability into two tabs (predicted & candidate);
- Small Area module only display SAII candidate species;
- Scattered tree (formerly Paddock tree) module require scattered trees < 20cm DBH with hollows to generate credits;</li>
- Scattered Tree module enable species to be removed based on habitat suitability filters, and display SAII candidate species;
- Scattered Tree module display an alert when species are identified during survey or assumed present;
- Month(s) of survey are easily identifiable in BAM-C and reports.

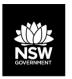

Spotted Harrier

## Habitat suitability

Habitat suitability is now split between two tabs:

- Separate tabs for predicted and candidate species lists;
- Expanded list of species is displayed (up to 9 or 10 species in each tab);
- Depending on the size of the screen, one or two scroll-bars will need to be used to view the entire list.

850\_TEC

Yes

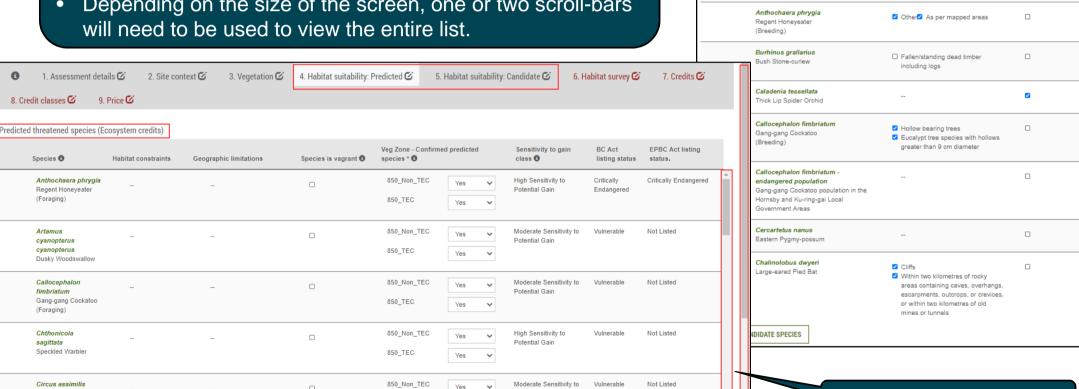

Potential Gain

2. Site context 🔀

Habitat constraints

3. Vegetation 🗹

Scrollbars to navigate list.

4. Habitat suitability

Habitat degraded 0

1. Assessment details 🕜

Candidate threatened species (Species credits)

Acacia pubescens Downy Wattle

Species

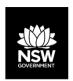

## Small Area module: assessing candidate species

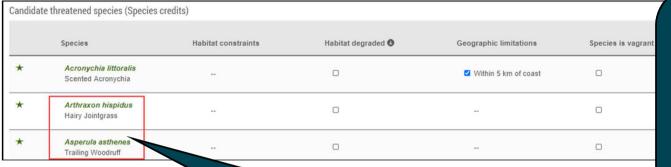

Previously the Small Area module displayed all candidate species.

- BAM 2020 only requires assessment of candidate species that are at risk of an SAII;
- Any non-SAII candidate species that are incidentally observed must be manually added into the BAM-C assessment, and assessed to determine any credit requirements.

BAM-C Small Area module will now only filter in candidate species that are at risk of an SAII.

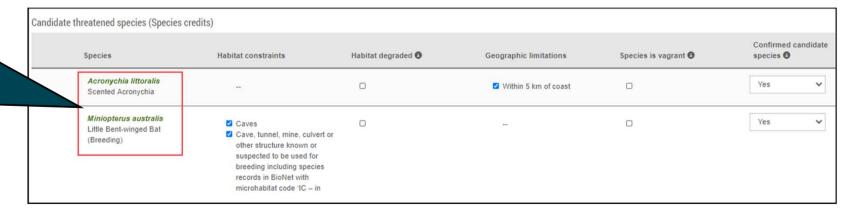

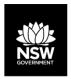

## Scattered tree module: General

#### General changes to the scattered tree tool:

- 'PCT group' data has been re-ordered to be more logical;
- Trees <20 cm that contain hollows can now be ticked to 'Contains hollows' and generate credits;</li>
- 'Credit classes' differentiates between trees with and without hollows.

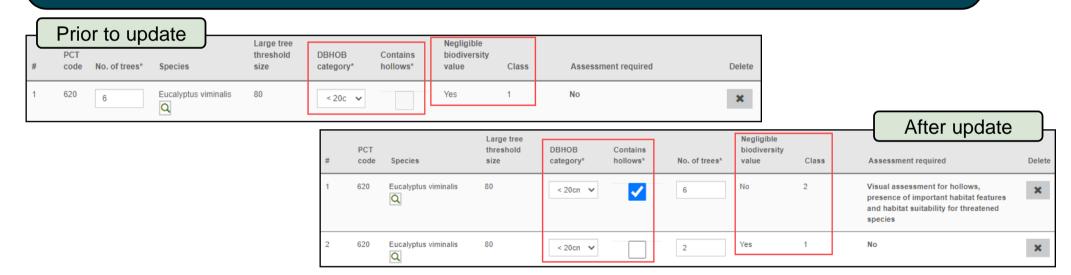

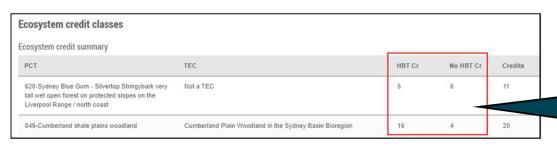

Credit classes tab displays credits based on presence or absence of hollows.

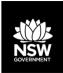

## Scattered tree module: Habitat suitability

- Predicted and candidate species can be removed based on the habitat and geographic filters;
- Candidate species list displays candidate SAII species that may be, or use, scattered trees:
- Candidate species incidentally observed need to be added manually to the candidate species list;
- Reports display the justification as to why species were removed from the assessment.

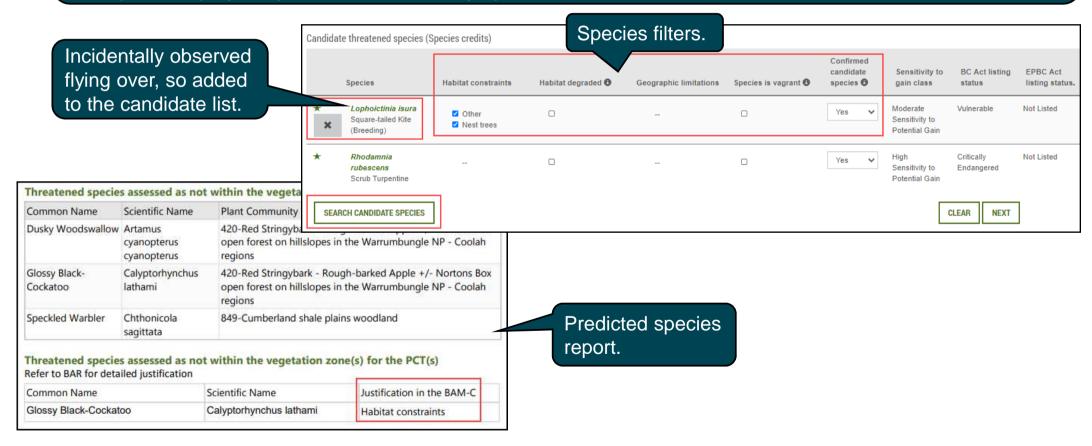

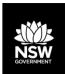

## Scattered tree module: Habitat survey

- If any candidate species (SAII or non-SAII) are found during survey, this module cannot be applied;
- Where the subject land overlaps any area on the Important Habitat (previously Important Area) maps, this module cannot be applied.

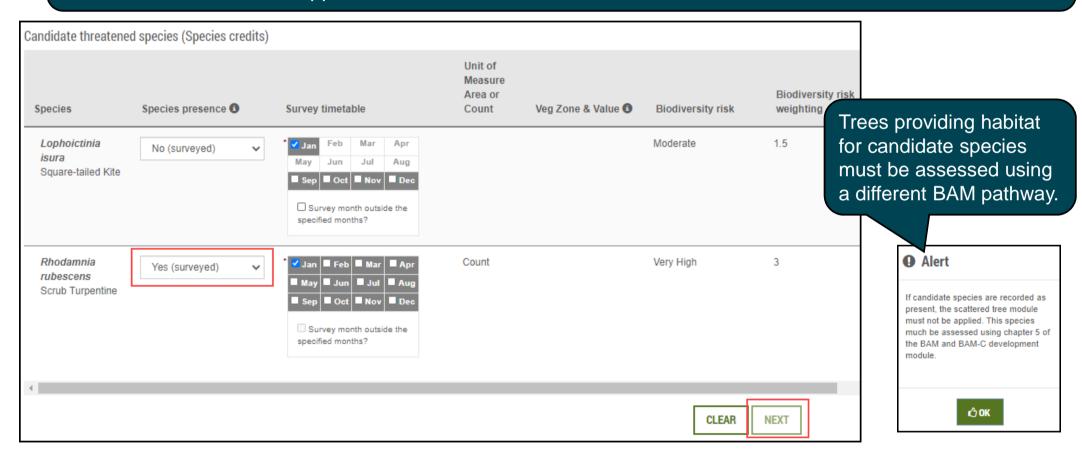

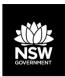

## Months of Survey fields

- When 'Survey month outside the specified months?' box is ticked, the months displayed in the TBDC are now identifiable in the BAM-C and Candidate Species Report;
- The Candidate Species Report now displays the month(s) that survey was done.

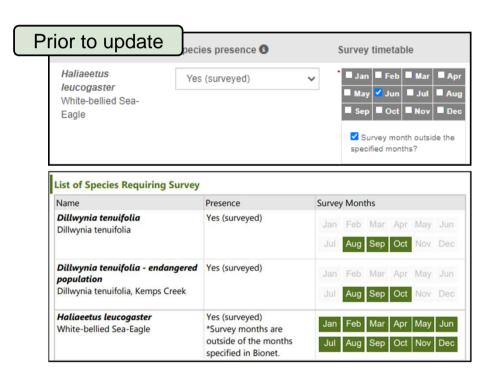

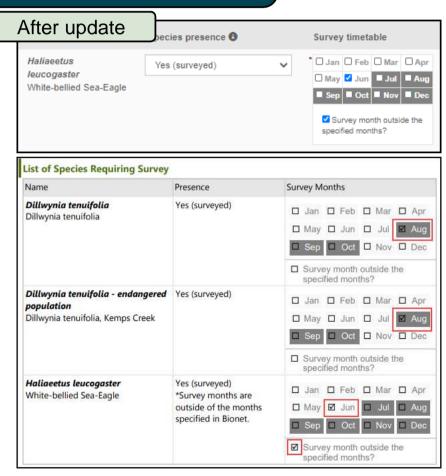

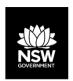

#### **Enhancements – Credit classes and reports**

#### Credit classes:

- Hollows Display credits by presence or absence of hollows;
- Consolidate vegetation zones into a single row;
- Consolidate like-for-like options for species into a single row.

#### Reports:

- Display species alphabetically;
- Display the justification for why a species is removed from the predicted or candidate species lists;
- Include a message that variation rules do not apply to critically endangered species.

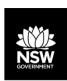

#### **Credit Classes tab**

- Ecosystem credits displayed to show presence/absence of hollow-bearing trees (HBTs);
- Resolved issue of hollow bearing trees in the 'Credit Classes' tab, previously displaying 'Yes' for a PCT when not all zones contained hollows;
- Consolidated display of species credits;
- Like-for-Like options are consolidated across zones for each species.

#### Display of credits for presence/absence of HBTs

| Ecosystem credit summary                                                                                                    |                                                         |      |        |           |         |
|----------------------------------------------------------------------------------------------------|---------------------------------------------------------|------|--------|-----------|---------|
| PCT                                                                                                    | TEC                                                     | Area | HBT Cr | No HBT Cr | Credits |
| 326-Long-leaved Box - Red Box grass-<br>shrub open forest on hillslopes in the<br>Mudgee Region, NSW central western<br>slopes | Not a TEC                                               | 2    | 9      | 11        | 20      |
| 850-Cumberland shale hills woodland                                                                                            | Cumberland Plain Woodland in the Sydney Basin Bioregion | 2    | 0      | 34        | 34      |
| 850-Cumberland shale hills woodland                                                                                            | Not a TEC                                               | 1    | 14     | 0         | 14      |

#### Consolidated display of species credits per vegetation zone

| Species credit summary                            |                                 |      |         |  |
|---------------------------------------------------|---------------------------------|------|---------|--|
| Species                                           | Vegetation Zone/s names         | Area | Credits |  |
| Aepyprymnus rufescens / Rufous Bettong            | 1592_HBT, 563_YesHBT            | 0.6  | 15      |  |
| Burhinus grallarius / Bush Stone-curlew           | 1592_HBT, 563_YesHBT, 563_NoHBT | 0.6  | 15      |  |
| Petrogale penicillata / Brush-tailed Rock-wallaby | 1592_HBT, 563_NoHBT             | 1.5  | 59      |  |
|                                                   |                                 |      |         |  |

# Consolidated display of like for like options Aepyprymnus rufescens / Rufous Bettong Like-for-like options Spp IBRA region Aepyprymnus rufescens / Rufous Bettong Any in NSW Burhinus grallarius / Bush Stone-curlew Like-for-like options Spp IBRA region Burhinus grallarius / Bush Stone-curlew Any in NSW

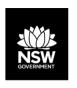

#### Other changes: Reports

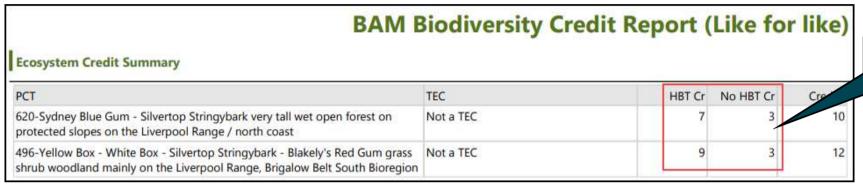

Displays credits by presence/absence of hollows.

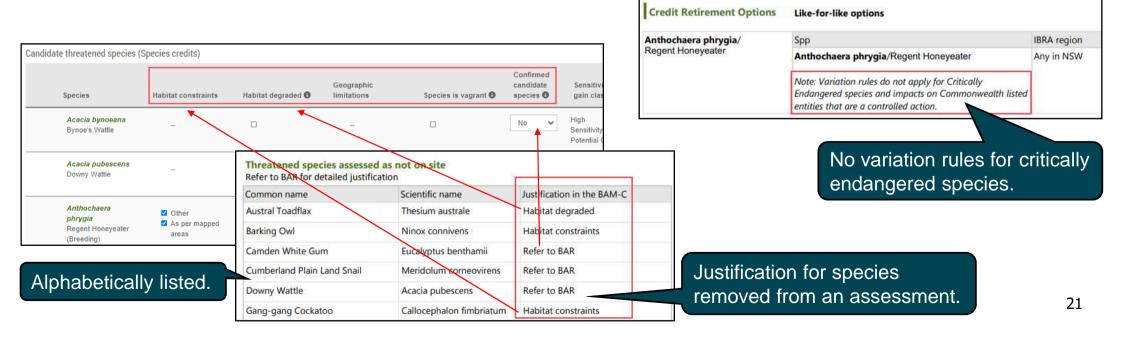

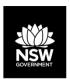

## SAII – Changes to the published list

#### Summary:

- Three new TECs added to list;
- Twenty five new species or endangered populations added to list;
- Six species removed from list;
- Seventeen species with alterations to their SAII principle(s), but remaining on the list.

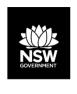

## Data change: Update to potential SAII List - October 2020

#### **TEC additions to SAII list and BAM-C**

Illawarra Subtropical Rainforest in the Sydney Basin Bioregion

Milton Ulladulla Subtropical Rainforest in the Sydney Basin Bioregion

Robertson Rainforest in the Sydney Basin Bioregion

#### **Species removed from SAII list and BAM-C**

| Acacia pycnostachya             | Grevillea quadricauda |
|---------------------------------|-----------------------|
| Amytornis modestus inexpectatus | Pultenaea sp. Olinda  |
| Boronia deanei                  | Trachymene scapigera  |

The principle for meeting a potential SAII impact has been modified for 17 other species. These all remain on the <u>SAII list</u>.

| Species additions to SAII list and BAM-C          |                         |                           |  |  |
|---------------------------------------------------|-------------------------|---------------------------|--|--|
| Acacia pendula population in the Hunter catchment | Isopogon fletcheri      | Olearia flocktoniae       |  |  |
| Acacia pubifolia                                  | Kiplpistia suaedifolia  | Pherosphaera fitzgeraldii |  |  |
| Bertya opponens                                   | Leionelma lachnaeoides  | Pimelea bracteata         |  |  |
| Corynocarpus rupestris subsp. rupestris           | Lindsaea fraseri        | Prostanthera palustris    |  |  |
| Eucalyptus robertsonii subsp. hemisphaerica       | Melaleuca deanei        | Pterostylis riparia       |  |  |
| Grevillea rhizomatosa                             | Micromyrtus minutiflora | Styphelia perileuca       |  |  |
| Homoranthus bruhlii                               | Neoastelia spectabilis  | Zieria lasiocaulis        |  |  |
| Homoranthus elusus                                | Nitella partita         |                           |  |  |
| Indigofera leucotricha                            | Oldenlandia galioides   |                           |  |  |

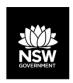

#### Consequential change to BRW for new SAII entities

Where a proposal includes an entity added to, or removed from the SAII list, the biodiversity risk weighting will change. This will have a flow on effect to credit requirements for new and in-progress assessments. For newly identified entities at risk of an SAII, you must also update your BAR to address the assessment criteria in section 9.1 of BAM 2020.

The 'Guidance to assist a decision-maker to determine a serious and irreversible impact' and the list of entities are available from the DPIE website at https://www.environment.nsw.gov.au/biodiversity/seriousirreversibleimpacts.htm.

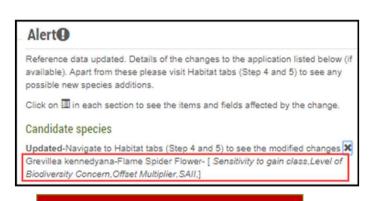

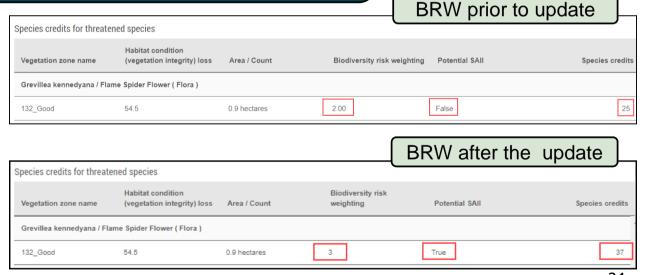

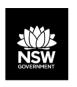

## **Resources and Support**

Assessor resources and contacts for support include:

- DPIE webpages:
  - Revised <u>Biodiversity Assessment Method</u> (BAM);
  - Accredited assessors website:
    - <u>Assessor resources</u> (links to legislation, databases, manuals and guidelines, assessor correspondence);
    - Assessor <u>frequently asked questions</u>;
    - BAM support webinars;
  - Serious and Irreversible Impacts (SAII) guidance and list of entities at risk;
  - <u>Threatened species profile</u> search;
  - Saving our Species (SoS) program;
  - NSW Scientific Committee <u>Determinations</u>;
- EPBC profile database (species and ecological communities);
- PlantNet (NSW flora online);
- NSW government <u>SEED</u> database (publicly available environmental data);
- BAM Support Mailbox.

If you have any questions, feedback or issues as a result of the update to the BAM-C,

please contact us at bam.support@environment.nsw.gov.au.